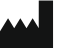

Phonak AG Laubisrütistrasse 28 CH-8712 Stäfa Zwitserland

www.phonak.com

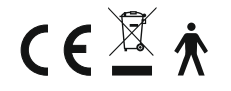

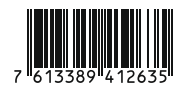

029-0855-07/V1.00/2020-06/NLG @ 2020 Sonova AG All rights reserved 029-0855-07/V1.00/2020-06/NLG © 2020 Sonova AG All rights reserved

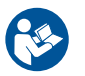

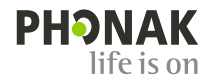

# **iCube II**

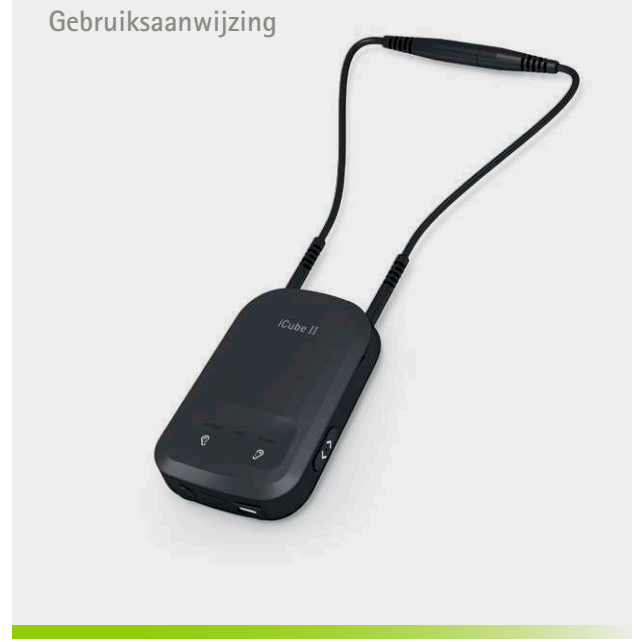

### Inhoud

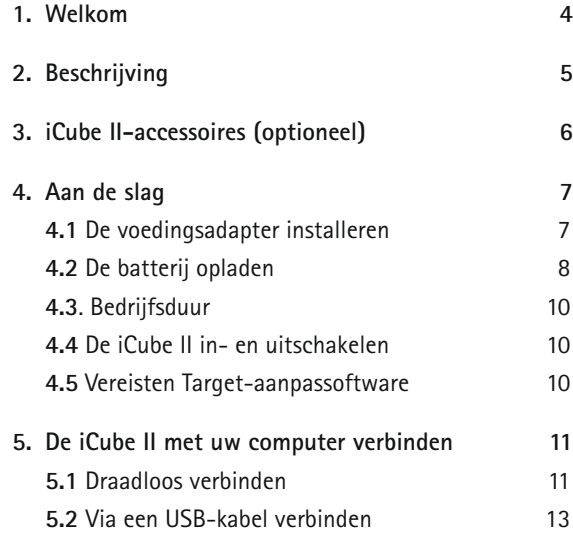

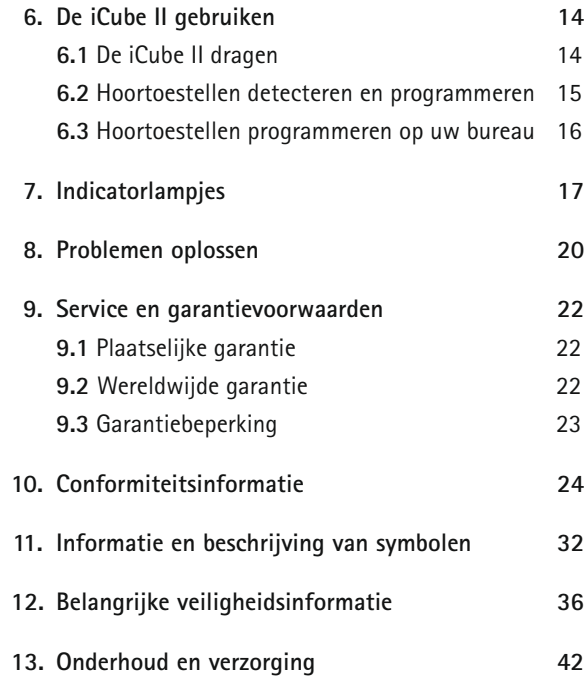

iCube II is speciaal ontworpen voor gebruik door audiciens.

Lees deze gebruiksaanwijzing aandachtig door om te profiteren van alle functies van uw iCube II.

Voor meer informatie kunt u de Phonak-website bezoeken www.phonak.com

Phonak – Life is on www.phonakpro.com

### 1. Welkom 2. Beschrijving

Het beoogd gebruik voor dit apparaat is de draadloze overdracht van aanpasdata van de pc naar de hoortoestellen van de cliënt.

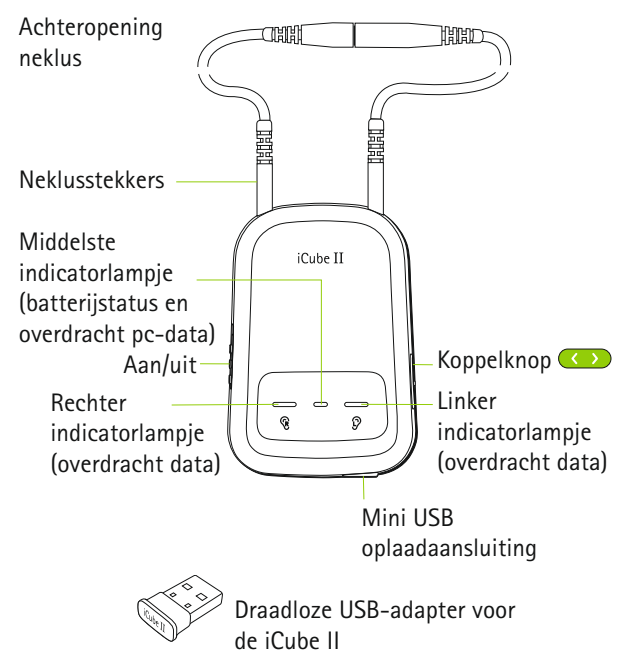

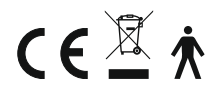

### 3. iCube II-accessoires (optioneel)

• USB-kabel, 3 m

• iCube II-dockingstation

De inhoud kan per land variëren.

## 4. Aan de slag

### **4.1 De voedingsadapter installeren**

Selecteer de stekker voor uw land.

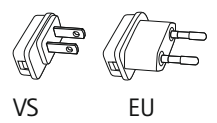

- 1. Steek eerst het ronde uiteinde van de stekker in de ronde hoek van de oplader.
- 2. Klik de adapter op zijn plaats.
- 1. Om de stekker te verwijderen dient u eerst het lipje op de oplader naar achteren te trekken.
- 2. Trek de stekker omhoog om deze te verwijderen.

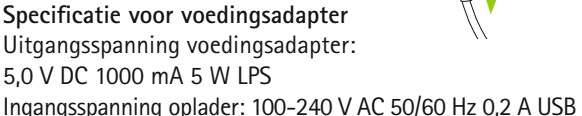

Specificaties kabel: lengte < 3 m

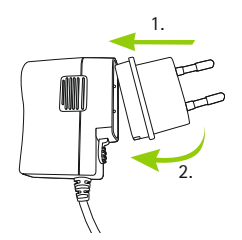

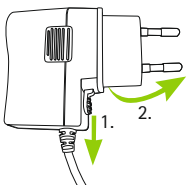

#### **4.2 De batterij opladen**

Steek de mini-USB-stekker in de iCube II en de voedingsadapter in het stopcontact.

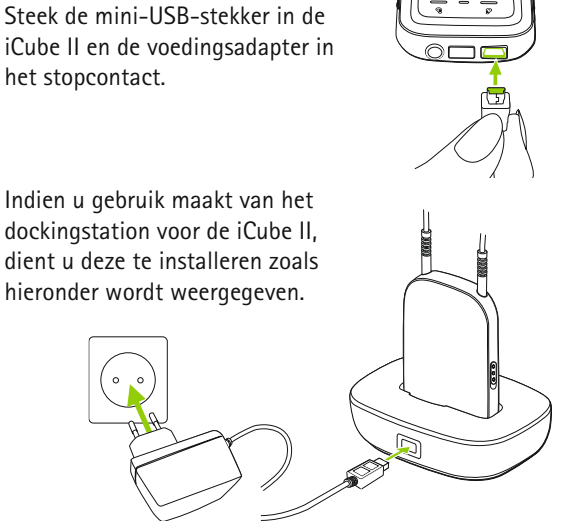

dockingstation voor de iCube II, dient u deze te installeren zoals hieronder wordt weergegeven.

We raden u aan om de iCube II altijd op te laden wanneer deze niet in gebruik is. Daardoor is deze altijd voldoende opgeladen en gereed voor de volgende aanpassessie.

 Het dockingstation voor de iCube II is beschikbaar als optionele accessoire.

#### **Opmerkingen over batterijen**

- Laadt u de iCube II voor de eerste keer op, doe dit dan minstens drie uur lang (ook als het middelste indicatorlampje eerder groen wordt).
- Het opladen van een geheel lege batterij duurt ongeveer 2 uur. De iCube II kan zonder gevaar voor langere periode aangesloten blijven, zelfs wanneer deze niet in gebruik is.
- De batterij levert pas haar maximale vermogen na drie keer volledig te zijn opgeladen en ontladen.
- De batterij van de iCube II kan enkele honderden keren worden opgeladen. Neem contact op met uw plaatselijke Phonak-vertegenwoordiger als de bedrijfsduur van uw iCube II sterk terugloopt.

4. Aan de slag

#### **4.3. Bedrijfsduur**

De bedrijfsduur van een volledig opgeladen iCube II bedraagt tot 12 uur lang aan continue aanpassing.

#### **4.4 De iCube II in- en uitschakelen**

Schuif de schakelaar zoals wordt weergegeven om de iCube II in- of uit te schakelen.

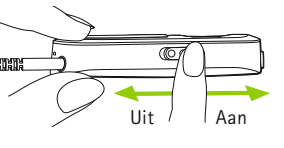

- $(i)$  Het middelste indicatorlampje knippert langzaam wanneer de iCube II gebruiksklaar is.
- $(i)$  Schakel de iCube II uit wanneer deze niet in gebruik is en tijdens het opladen. Het middelste indicatorlampje stopt met knipperen.

#### **4.5 Vereisten Target-aanpassoftware**

Controleer voor gebruik van de iCube II of er Target 4.0 of een nieuwere versie op de aanpascomputer geïnstalleerd is.

### 5. De iCube II met uw computer verbinden

De iCube II wordt samen met een vooraf gekoppelde, draadloze USB-adapter geleverd, zodat u snel en eenvoudig een draadloze verbinding met uw aanpascomputer kunt maken.

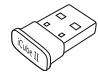

Indien er helemaal geen USB-aansluiting aanwezig is, kan de iCube II ook verbinding maken met elke pc met Bluetooth-functionaliteit. Daarnaast kan er ook verbinding gemaakt worden via een USB-kabel indien een draadloze verbinding niet tot de mogelijkheden behoort.

#### **5.1 Draadloos verbinden**

#### **Automatische verbinding**

Voor een verbinding met de iCube II is een aanpascomputer met daarop Phonak Target 4.0 of nieuwer vereist. Steek de USB-adapter van de iCube II in een vrije USB-aansluiting van uw aanpascomputer.

 $(i)$  Zorg ervoor dat de USB-adapter van de iCube II is aangesloten op een USB-aansluiting van de aanpascomputer. Gebruik bij het aansluiten geen USB-verlengkabel.

#### 5. De iCube II met uw computer verbinden

Schakel de iCube II in en zodra Phonak Target is opgestart, komt de verbinding automatisch tot stand.

 De USB-adapter is vooraf gekoppeld met de iCube II. Na vervanging van de adapter of de iCube II, dient er handmatig een koppeling te worden uitgevoerd volgens de procedure die hieronder vermeld staat.

#### **Handmatige koppeling**

Schakel de iCube II in en druk gedurende 2 seconden op de koppelknop  $\bullet$  om de koppelmodus te starten. In de koppelmodus knipperen alle indicatorlampjes snel om en om. Ga in Phonak Target naar **Tools**, selecteer **Apparaat koppelen** en klik op **Koppelen** in het gedeelte **iCube II USB-adapter**.

Volg de stappen van de iCube II-koppelassistent. Dit programma helpt u door het koppelproces.

(j) Nadat alle instellingen zijn teruggezet naar de fabrieksinstellingen, is het ook noodzakelijk om een handmatige koppeling uit te voeren.

#### **5.2 Via een USB-kabel verbinden**

Om de iCube II via een USB-kabel aan te sluiten, steekt u de mini-USB-stekker in de iCube II en het andere uiteinde in de vrije USB-aansluiting op de aanpascomputer. Phonak Target 4.0 of een nieuwere versie zal automatisch de iCube II detecteren en deze kan vervolgens als het aanpasapparaat geselecteerd worden.

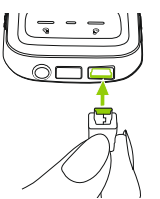

 Maak gebruik van de optionele USB-hub indien er geen USB-aansluitingen meer beschikbaar zijn op uw computer.

### 6. De iCube II gebruiken

Zorg ervoor dat vóór u de iCube II gebruikt, de batterij voldoende is opgeladen. Als het middelste indicatorlampje oranje is, dient u de iCube II op te laden.

Controleer of de iCube II als aanpasapparaat geselecteerd en weergegeven is in Phonak Target.

#### **6.1 De iCube II dragen**

Zorg ervoor dat beide uiteinden van de neklus stevig zijn aangesloten op de iCube II.

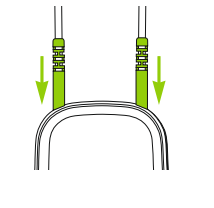

Open de neklus door in het midden van de neklus de aansluiting te openen en hang de iCube II om de nek van de cliënt.

Sluit de neklus wederom om ervoor te zorgen dat de ingebouwde antenne naar behoren kan functioneren.

#### **6.2 Hoortoestellen detecteren en programmeren**

Bij een draadloze aanpassing, wordt het toewijzen van het linker/rechter hoortoestel in Phonak Target uitgevoerd. Zorg ervoor dat de iCube II is toegewezen als aanpasapparaat en druk op **Verbinden**.

De gedetecteerde toestellen worden weergegeven zodat elk hoortoestel kan worden toegewezen (of opnieuw kan worden toegewezen) aan de gewenste zijde (links of rechts). Klik op **Doorgaan**.

Volg de instructies op het scherm om de detectie te voltooien.

#### 6. De iCube II gebruiken

#### **6.3 Hoortoestellen programmeren op uw bureau**

Wanneer u de hoortoestellen buiten het oor van de cliënt programmeert (bijv. tijdens het voorbereiden van de hoortoestellen voorafgaand aan een

aanpassessie), plaatst u de hoortoestellen op een vlak oppervlak en drapeert u de neklus van de iCube II om de hoortoestellen heen zoals wordt weergegeven in de afbeelding.

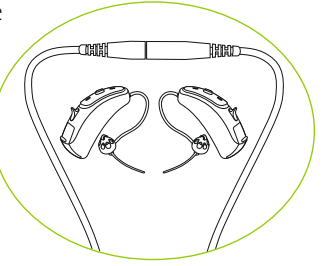

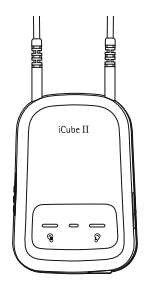

## 7. Indicatorlampjes

Op de iCube II bevinden zich 3 indicatorlampjes voor het eenvoudig aflezen van de batterij-, verbinding- en aanpasstatus.

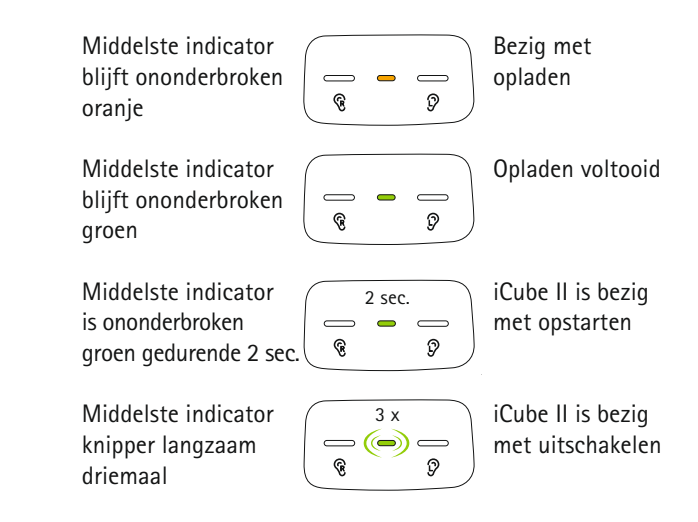

Middelste indicatorlampje knippert langzaam  $= \circledcirc$ ନ୍ ଼

Ingeschakeld, geen actieve verbinding met aanpascomputer

**Middelste** indicatorlampje knippert regelmatig

 $\Rightarrow$   $\circledcirc$   $\Rightarrow$ କ ଼

> $\textcolor{blue}{\textcircled{\scriptsize{-}}}$ ତ୍କ

O

Actieve verbinding met aanpascomputer

Rechter en middelste lampje knipperen snel

Linker en middelste lampje knipperen snel

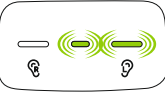

Ó

 $\Omega$ 

Bezig met programmeren rechter hoortoestel

ଜ

Bezig met programmeren linker hoortoestel

Koppelmodus ingeschakeld

Alle lampjes knipperen snel om en om

Alle drie de lampjes knipperen snel

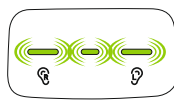

Bezig met updaten firmware op de iCube II

- $(i)$  Het middelste indicatorlampje wordt oranje wanneer de batterij bijna leeg is. Laad de iCube II op na afloop van de aanpassessie.
- Phonak Target geeft een melding weer wanneer er nieuwe firmware beschikbaar is voor de iCube II.

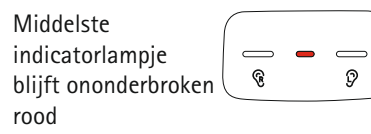

Storing, raadpleeg het hoofdstuk Probleem oplossen

### 8. Problemen oplossen

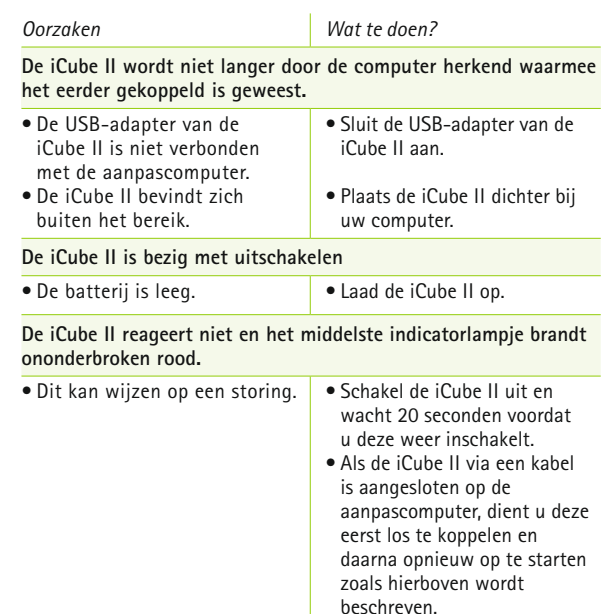

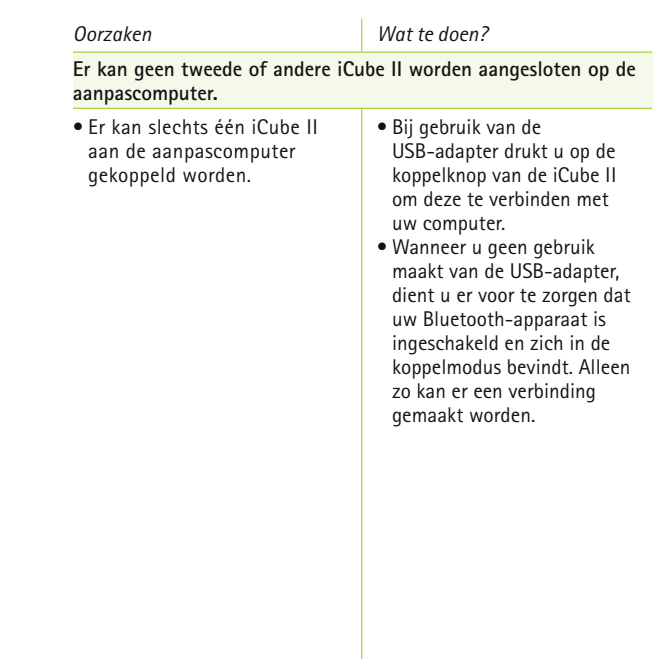

### 9. Service en garantievoorwaarden

#### **9.1 Plaatselijke garantie**

Informeer bij uw plaatselijke vertegenwoordiger van Phonak bij wie u uw apparaat hebt aangeschaft, naar de voorwaarden van de plaatselijke garantie.

#### **9.2 Wereldwijde garantie**

Phonak biedt u vanaf de verkoopdatum een beperkte, wereldwijde garantie van een jaar. Deze beperkte garantie geldt voor fabrieks- en materiaalfouten. Garantie wordt alleen verleend na het overleggen van een aankoopbewijs. De internationale garantie heeft geen invloed op eventuele wettelijke rechten waarop u aanspraak kunt maken op basis van nationale wetten en wetgeving op het gebied van de verkoop van consumentenartikelen.

#### **9.3 Garantiebeperking**

Er bestaat geen recht op garantie bij normale slijtage, onjuiste behandeling of onderhoud, chemische invloeden, binnengedrongen vocht of overbelasting. Bij schade die door derden of niet-geautoriseerde servicewerkplaatsen is veroorzaakt, vervalt de garantie.

Serienummer:

Aankoopdatum:

#### **Europa:**

#### **Conformiteitsverklaring**

Phonak AG verklaart hierbij dat dit Phonak-product voldoet aan de belangrijkste vereisten van de Verordening Medische Hulpmiddelen (EU) 2017/745 alsook de Richtlijn 2014/53/EU betreffende radioapparatuur. De volledige tekst van de EU-Conformiteitsverklaring is verkrijgbaar bij de fabrikant of de plaatselijke vertegenwoordiger van Phonak. Kijk voor de adressen op https://www.phonak.com/com/en/certificates.html (Phonak-vestigingen wereldwijd).

#### **De Phonak iCube** II **is gecertificeerd onder:**

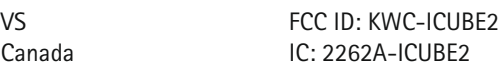

#### **De Phonak USB-adapter van de iCube** II **is gecertificeerd onder:**

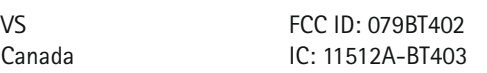

#### **Australië/Nieuw-Zeeland:**

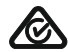

Geeft aan of een apparaat voldoet aan het betreffende radiospectrumbeheer (RSM) en aan de

wetgevingen van de Australische communicatie- en  $R-NZ$ media-autoriteit (ACMA) voor de wettelijke verkoop in Nieuw-Zeeland en Australië. Het nalevingsetiket R-NZ is voor radioproducten die

worden geleverd voor de Nieuw-Zeelandse markt onder conformiteitsniveau A1.

#### **Kennisgeving 1:**

Dit apparaat voldoet aan Deel 15 van de FCC-regels en aan RSS-210 van Industry Canada. De werking moet voldoen aan de volgende twee voorwaarden:

- 1) dit apparaat mag geen schadelijke storing veroorzaken
- 2) dit apparaat moet bestand zijn tegen ontvangen interferentie, inclusief interferentie die tot een ongewenste werking kan leiden.

#### **Kennisgeving 2:**

Wijzigingen of aanpassingen die aan dit apparaat worden toegebracht zonder uitdrukkelijke toestemming van Phonak, kunnen de FCC-machtiging voor het bedienen van dit apparaat ongeldig maken.

#### **Kennisgeving 3:**

Dit apparaat is getest en voldoet aan de beperkingen voor een Klasse B digitaal apparaat, overeenkomstig Deel 15 van de FCC-regels en ICES-003 van Industry Canada. Deze beperkingen zijn bedoeld om redelijke bescherming te bieden tegen schadelijke interferentie in een installatie in een woonomgeving. Dit apparaat genereert en gebruikt radiofrequentie-energie en kan dit tevens uitzenden. Bij een onjuiste installatie en gebruik dat niet in overeenstemming is met de instructies kan dit leiden tot schadelijk interferentie van radioverbindingen.

Het is echter niet gegarandeerd dat er geen interferentie in een bepaalde installatie zal optreden. Als dit apparaat schadelijke interferentie aan radio- of televisieontvangst veroorzaakt (dit kan worden vastgesteld door de apparatuur uit- en in te schakelen), wordt de gebruiker aangeraden de interferentie te corrigeren door middel van een van de volgende maatregelen:

- De ontvangstantenne draaien of verplaatsen.
- De afstand tussen het toestel en de ontvanger vergroten.
- Het apparaat aansluiten op een stopcontact van een circuit waarop de ontvanger niet is aangesloten.
- Raadpleeg de dealer of een ervaren radio/tv-reparateur voor hulp.

#### **Kennisgeving 4:**

Naleving van de Japanse radiowet en Japanse telecommunicatiewet. Dit apparaat voldoet aan de Japanse radiowet (電波法) en de Japanse telecommunicatiewet (電気通信事業法). Dit apparaat mag niet worden gewijzigd (anders is het toegewezen identificatienummer niet meer geldig).

#### **Emissienormen:**

EN 60601–1-2:2015, IEC 60601–1-2:2014, EN 55011:2009+A1, CISPR11:2009/AMD1:2010, CISPR22:1997, CISPR32:2012, ISO 7637-2:2011, CISPR25:2016, EN 55025:2017

#### **Immuniteitsnormen:**

EN 60601-1-2:2015, IEC 60601-1-2:2014, EN 61000-4-2:2009, IEC 61000-4-2:2008, EN 61000-4-3:2006+A1+A2, IEC 61000-4-3:2006+A1+A2, EN 61000-4-4:2012, IEC 61000-4-4:2012, EN 61000-4-5:2014, IEC 61000-4-5:2014, EN 61000-4-6:2014, IEC 61000-4-6:2013, EN 61000-4-8:2010, IEC 61000-4-8:2009, EN 61000-4-11:2004, IEC 61000-4-11:2004, IEC 60601-1 (§ 4.10.2):2005, ISO 7637-2:2011

Elk ernstig incident dat heeft plaatsgevonden met betrekking tot het apparaat moet worden gemeld bij de fabrikant en de bevoegde instantie in het land waarin u woonachtig bent. Een ernstig incident wordt beschreven als een incident dat direct of indirect leidt, kan hebben geleid of mogelijk kan leiden tot het volgende:

- het overlijden van een patiënt, gebruiker of andere persoon - de tijdelijke of permanente drastische achteruitgang van de gezondheid van een patiënt, gebruiker of andere persoon - een ernstige bedreiging voor de volksgezondheid.

Neem contact op met de fabrikant of een vertegenwoordiger om onverwacht functioneren of een onverwachte gebeurtenis te melden.

Een degelijke en regelmatige verzorging van uw iCube II draagt bij aan uitstekende prestaties en een lange levensduur ervan. Om een lange productlevensduur te garanderen, biedt Phonak AG een minimale onderhoudsperiode van vijf jaar na de uitfasering van het betreffende product.

Neem voor meer informatie over functies, voordelen, configuratie, gebruik en onderhoud of reparatie van uw accessoires contact op met de fabrikant. In het datablad van uw product vindt u aanvullende informatie.

Neem voor informatie over de reparatie van de accessoires van het hoortoestel contact op met de fabrikant.

**Beoogd gebruik:** Het beoogd gebruik is om aanpasdata draadloos over te dragen van de pc naar de hoortoestellen van de cliënt. De aanpasdata worden via een Bluetoothverbinding overgedragen van de pc naar de iCube II met behulp van een draadloze USB Bluetooth-adapter. iCube II zet de data om in een draadloos signaal van 10,6 MHz dat naar de hoortoestellen met behulp van de neklusantenne overgedragen wordt. Het kan worden gebruikt met elk draadloos Phonak-hoortoestel van de Venture-, Quest-, Spice+- en Spice-generatie.

**Doelgroep:** audiciens die individuele aanpassingen aanmaken voor Phonak-hoortoestellen.

**Indicaties:** Aanwezigheid van gehoorverlies en zodoende aanpassen van hoortoestellen met individuele aanpassing.

**Contra-indicaties:** geen. **Gebruiksomgeving:** iCube II is geschikt voor gebruik in een professionele zorgfaciliteit zoals een audicienspraktijk.

#### **Antenne-informatie:**

Antennetype: Externe neklus-antenne Bedrijfsfrequentie: 10,6 MHz (draadloze verbinding met hoortoestellen) 2,4022,480 GHz / 79 kanalen FHSS (Bluetooth) Gebruikte bandbreedte (99% BW): 500 kHz Modulatie: 8DPSK (draadloze verbinding met hoortoestellen) GFSK, Pi/4DQPSK, 8DPSK (Bluetooth) Magnetische veldsterkte op 10 meter afstand:  $< -21$  dBuA/m

### 11. Informatie en beschrijving van symbolen

Met het CE-symbool bevestigt  $\epsilon$ Sonova AG dat dit Phonak-product voldoet aan de vereisten van de Verordening Medische Hulpmiddelen 2017/745 en aan de Richtlijn inzake radioapparatuur 2014/53/EU.

> Dit symbool geeft aan dat de producten beschreven in deze gebruikersinstructies voldoen aan de vereisen voor een toegepast gedeelte van Type B van EN 60601-1. De oppervlakte van het apparaat is gespecificeerd als een toepassingsgedeelte van het type B.

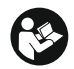

Dit symbool geeft aan dat het belangrijk is dat de lezer de relevante informatie in deze gebruiksaanwijzing leest en toepast.

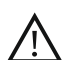

Dit symbool geeft aan dat het belangrijk is dat de lezer aandacht besteedt aan de relevante waarschuwingsberichten in deze gebruiksaanwijzingen.

Belangrijke informatie voor de bediening en veiligheid van het product.

Temperatuur bij transport en opslag: –20° tot +60° Celsius (–4° tot +140° Fahrenheit). Gebruikstemperatuur: 0° tot 40° Celsius (+32° tot +104° Fahrenheit).

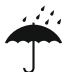

Droog houden.

11. Informatie en beschrijving van symbolen

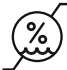

Vochtigheid tijdens transport en opslag: < 90% (niet-condenserend). Vochtigheid bij gebruik: Tot 95% (niet-condenserend).

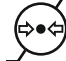

Atmosfeerdruk: Transport, opslag en gebruik: 500 hPA tot 1060 hPA.

Het symbool met de doorstreepte vuilnisbak wijst u erop dat dit apparaat niet weggegooid mag worden als normaal huisvuil. Breng oude of ongebruikte apparaten weg naar stortplaatsen voor elektronisch afval of overhandig het apparaat aan uw audicien voor verwijdering. Een verantwoorde verwijdering beschermt het milieu en de gezondheid.

### **B** Bluetooth<sup>®</sup>

Het woordmerk en het logo Bluetooth® zijn geregistreerde handelsmerken van Bluetooth SIG, Inc.; deze merken worden door Phonak onder licentie gebruikt. Overige handelsmerken en handelsnamen behoren toe aan de betreffende eigenaars.

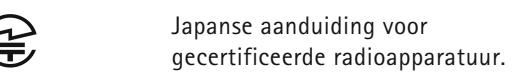

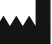

Toont de fabrikant van het medische instrument, zoals gedefinieerd in de Verordening Medische Hulpmiddelen (EU) 2017/745.

### $EC$  REP

Toont de geautoriseerde vertegenwoordiger in de Europese Gemeenschap aan. De EC REP is ook de importeur voor de Europese Unie.

### **MD**

Het apparaat is een medisch hulpmiddel.

### 12. Belangrijke veiligheidsinformatie

**De volgende pagina's bevatten belangrijke veiligheidsinformatie.**

#### **Waarschuwingen voor gevaar**

- $\bigwedge$  Het onderstaande is alleen van toepassing op personen met geïmplanteerde medische apparaten die actief zijn (bijv. pacemakers, defibrillator, etc.) Houd het draadloze hoortoestel of draadloze accessoire op minstens 15 cm (6 inches) afstand van het actieve implantaatsysteem. Als u enige interferentie ondervindt, dient u het draadloze hoortoestel niet langer te gebruiken en contact op te nemen met de fabrikant van het actieve implantaatsysteem. De interferentie kan ook veroorzaakt worden door elektrische leidingen, elektrostatische ontlading, metaaldetectorpoorten op de luchthaven, etc. Houd de magneten (bijv. batterijhulpstuk, EasyPhone-magneet, etc.) op minstens 15 cm (6 inch) afstand van het actieve implantaatsysteem.
- $\Lambda$  Houd dit apparaat buiten het bereik van kinderen jonger dan 3 jaar, mensen met een verstandelijke beperking en huisdieren.
- $\triangle$  Wijzigingen aan het apparaat die niet uitdrukkelijk zijn goedgekeurd door Phonak, zijn niet toegestaan.
- $\triangle$  Het toestel kan beschadigd raken door het te openen. Wanneer zich problemen voordoen die niet opgelost kunnen worden door de aanwijzingen in het gedeelte 'Problemen oplossen' van deze gebruiksaanwijzing te volgen, neem dan contact op met uw plaatselijke Phonak-vertegenwoordiger.
- $\triangle$  Dit product heeft een geïntegreerde, nietvervangbare batterij**.** Probeer het product niet te openen of de batterij te verwijderen, aangezien dit tot letsel kan leiden en het apparaat kan beschadigen.
- Gebruik alleen door Phonak AG goedgekeurde accessoires, om elektrische schokken te voorkomen.
- $\Lambda$  Als u het apparaat, de aansluitingen of snoerties van het apparaat gebruikt voor een doel waarvoor ze niet zijn ontworpen zoals staat beschreven in de gebruiksaanwijzing (bijvoorbeeld als u de USB-kabel rond de nek draagt), kan dit tot verwondingen leiden.
- $\triangle$  Als u een machine bedient, moet u oppassen dat er geen onderdelen door de machine worden gegrepen.

#### 12. Belangrijke veiligheidsinformatie

 $\Lambda$  Gebruik voor de oplader alleen apparatuur met een EN60950- en/of EN60601-1-certificatie met een outputkwalificatie van 5 VDC, minimaal 500 mA.

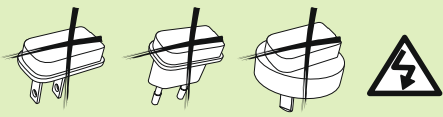

 $\Lambda$  Waarschuwing: elektrische schok. Steek niet alleen de losse adapter in een contactdoos.

- $\Lambda$  Gebruik het apparaat niet in explosieve omgevingen (mijnen of industriële gebieden met explosiegevaar, zuurstofrijke gebieden of gebieden waarin ontvlambare anesthetica worden gebruikt) of waarin elektronische apparatuur verboden is.
- $\Lambda$  Het gebruik van deze apparatuur naast of in combinatie met andere apparatuur moet worden vermeden, aangezien het kan leiden tot onjuiste werking. Indien een dergelijk gebruik noodzakelijk is, dienen deze apparatuur en andere apparatuur te worden geobserveerd om er zeker van te zijn dat ze naar behoren functioneren.
- $\triangle$  Het gebruik van accessoires, transducers en kabels, anders dan degene die door de fabrikant van deze apparatuur zijn gespecificeerd of meegeleverd, kan leiden tot verhoogde elektromagnetische emissies of verlaagde elektromagnetische immuniteit van deze apparatuur en leiden tot onjuiste werking.
- $\triangle$  Draagbare RF-communicatieapparatuur (inclusief randapparatuur zoals antennekabels en externe antennes) moet op meer dan 30 cm van elk onderdeel van de iCube II worden gebruikt, inclusief de door de fabrikant gespecificeerde kabels. Indien dit niet in acht wordt genomen, kan dit leiden tot verslechtering van de prestaties van deze apparatuur.

#### **Informatie over de veiligheid van het product**

- $(i)$  Bescherm het apparaat tegen bovenmatig vocht (baden, zwemmen), hitte (radiator, autodashboard) en rechtstreeks contact met bezwete huid.
- $\overline{1}$  Laat het apparaat niet vallen. Het apparaat kan beschadigd raken wanneer het op een hard oppervlak valt.

#### 12. Belangrijke veiligheidsinformatie

- Maak de neklus niet los terwijl het apparaat gegevens naar de hoortoestellen aan het sturen is.
- Bescherm de apparaataansluitingen, stekkers, de oplaadpoort en de voedingsadapter tegen vuil.
- Gebruik nooit een magnetron of ander verwarmingstoestel om het apparaat te drogen.
- $\overline{D}$  De digitaal gecodeerde, inductieve transmissietechnologie die in het apparaat wordt gebruikt, is zeer betrouwbaar en ondervindt nagenoeg geen interferentie van andere apparaten. Er wordt echter wel op gewezen dat wanneer het hoortoestel in de buurt van computerapparatuur, grotere elektronische installaties of andere sterke elektromagnetische bronnen wordt gebruikt, een minimumafstand van 60 cm dient te worden aangehouden van de interferentiebron om de correcte werking te waarborgen.
- Houd het apparaat op ten minste 10 cm afstand van magneten.
- Sluit geen USB-kabel van meer dan 3 meter (9 feet) aan op het apparaat.
- $\Omega$  Schakel het apparaat uit als het niet wordt gebruikt, houdt de neklus gesloten en bewaar het op een veilige plaats.

#### **Andere belangrijke informatie**

- $\Omega$  Indien u meerdere apparaten in één gebouw gebruikt, kan het voorkomen dat de inductievelden van deze apparaten elkaar verstoren binnen een bereik van 2 meter. Dit probleem kan zich zelfs voordoen wanneer de apparaten zich in verschillende ruimtes bevinden.
- (i) Krachtige elektronische apparatuur, grote elektronische installaties en metalen constructies kunnen het bedrijfsbereik drastisch beperken.
- $\overline{A}$  Als de hoortoestellen niet op het apparaat reageren vanwege ongewone veldstoringen, dient u afstand te nemen van het storingsveld.

### 13. Onderhoud en verzorging en anderen Opmerkingen

#### **Het apparaat reinigen**

Gebruik voor het reinigen een pluisvrije doek. Stomen heeft de voorkeur. Het oppervlak kan indien nodig met water en milde zeep gereinigd worden. Knijp de doek echter goed uit om te voorkomen dat er vocht in het apparaat komt.

Gebruik geen agressieve middelen zoals oplosmiddelen of verfverdunners. Deze kunnen het oppervlak beschadigen.